# Using forms in SchoolSpeak

#### Form Webinar Series *Overview*

- Part 1 Introduction to Online Forms
	- Introduction to Online forms
	- Introduction to SchoolSpeak's Forms resource
	- Sample uses of forms
	- Using forms for your school's application and registration process
- Part 2 Creating a new form
	- Adding a form to a group
	- Setting and configuring a form –
	- Building a new form
	- Editing a previously existing form
- Part 3 Forms Advanced Options
	- Advanced options for forms

## Part 1 – Introduction to Online Forms in SchoolSpeak

#### What is an Online Form?

- An Online Form allows a school to collect data from members directly into SchoolSpeak
- A form that is uploaded as an attachments is not an online form
- SchoolSpeak's online forms
	- Can integrate with member profiles.
		- For example, data captured in the application form may be pushed into a profile.
	- May be attached to a profile
	- Can assess and accept payment information through the forms
		- Cash, Check, PayPal\* or Vanco\*
		- \*School must be setup to handle PayPal or Vanco payments

#### What can Forms do in SchoolSpeak?

- Forms may be used to collect data or information from members and visitors
- A form may be added to any group within SchoolSpeak
- Administrators may opt to assess fees as part of the form process
- Data captured in an admission form may be transferred to member profiles when member is added
- Administrators can provide other members with permission to work on a form
	- Office Staff, PTO, Coordinators, Business Managers, Admissions Directors
- Do not need to know HTML to use our forms

#### Examples of types of forms

- Examples of where forms may be used
	- Afterschool club/sports registration
	- Information inquiry
	- Surveys
	- New Student application
	- Re-registration and tuition agreements
	- Orders (may also use Online Order Depending on use), donation

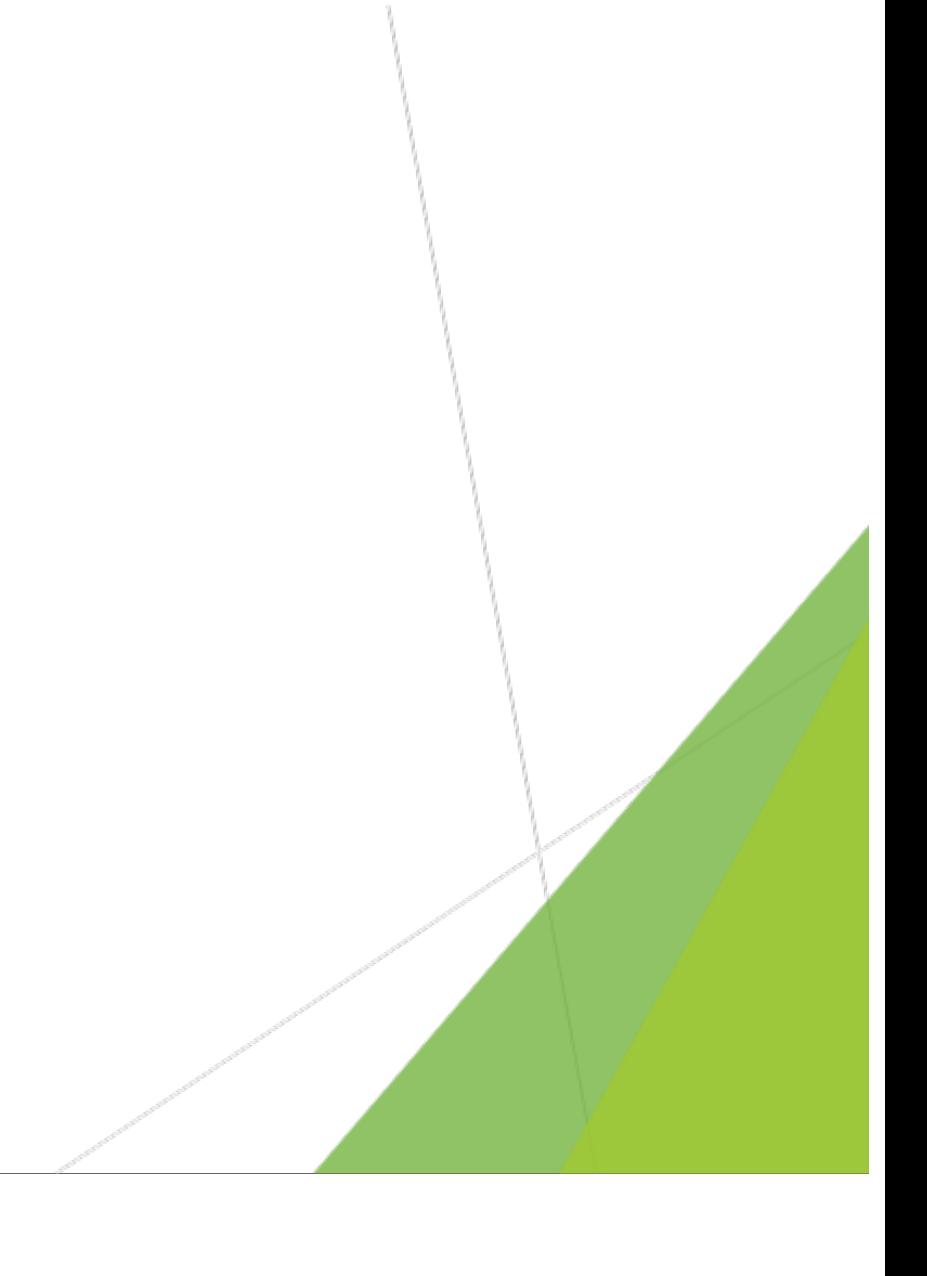

### Examples of Forms – Sample uses

#### Additional Thoughts on Forms

- Generally do not recommend making a form for:
	- Emergency Contacts
	- Medical information
		- Doctors
		- Dentists
		- Allergies
- Use the Profile Update to capture this information
	- Can use profile update
		- In the beginning of the year
		- Random times that are appropriate
		- Re-Enrollment/Re-registration

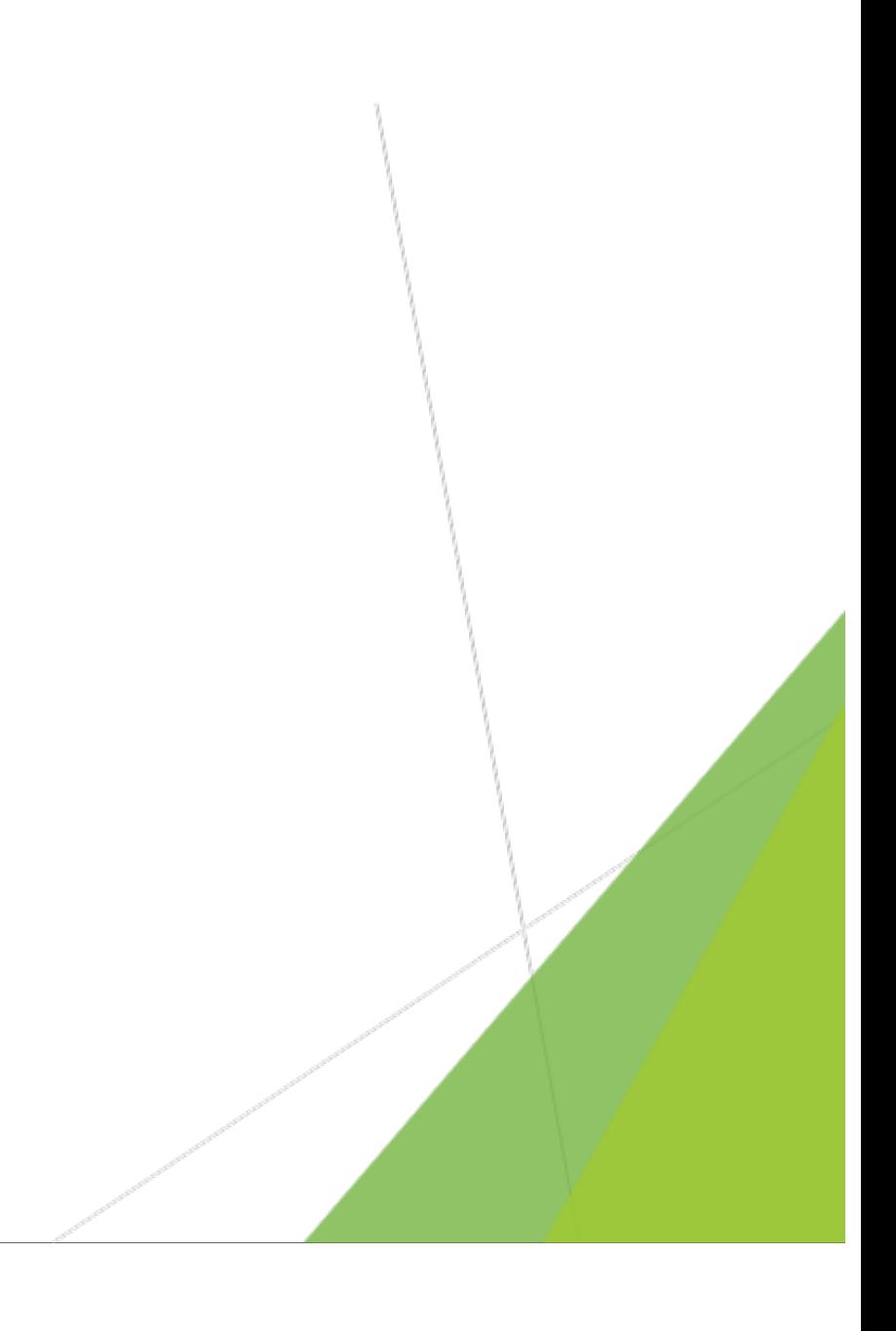

## Applications and Re-Registration

### Definition Time *Application vs Re-Enrollment*

#### Application

- Submitted for a new student applying to your school
- Maybe used by a current family with a new student or a new family to the school
- Typical information asked for:
	- Student name and contact info
	- Date of Birth
	- Basic student data
- Application process may involve additional forms like a tuition agreement or financial document
- Can be completed by visitors (users who are not members of SchoolSpeak)

#### Re-Enrollment

- Used for current students returning to your school for next school year
- Generally use SchoolSpeak's **Profile Update** as way to gather information
- Re-Enrollment Process may involve a tuition agreement or other financial documents
- May be used in conjunction with SchoolSpeak's Return for Next Year report
- Accessible only to SchoolSpeak members

#### Re-Enrollment Process(General)

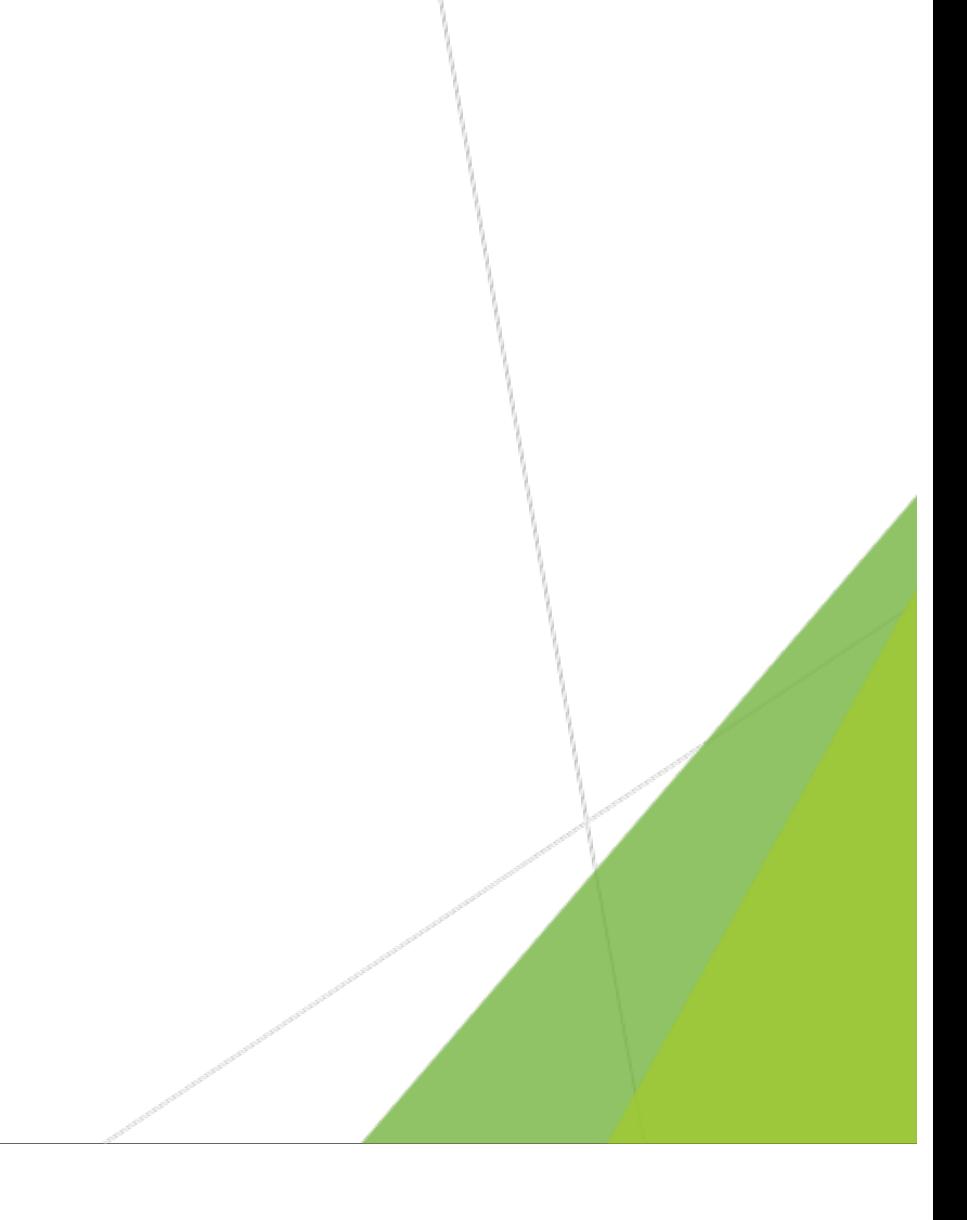

### New Applicant process (General)

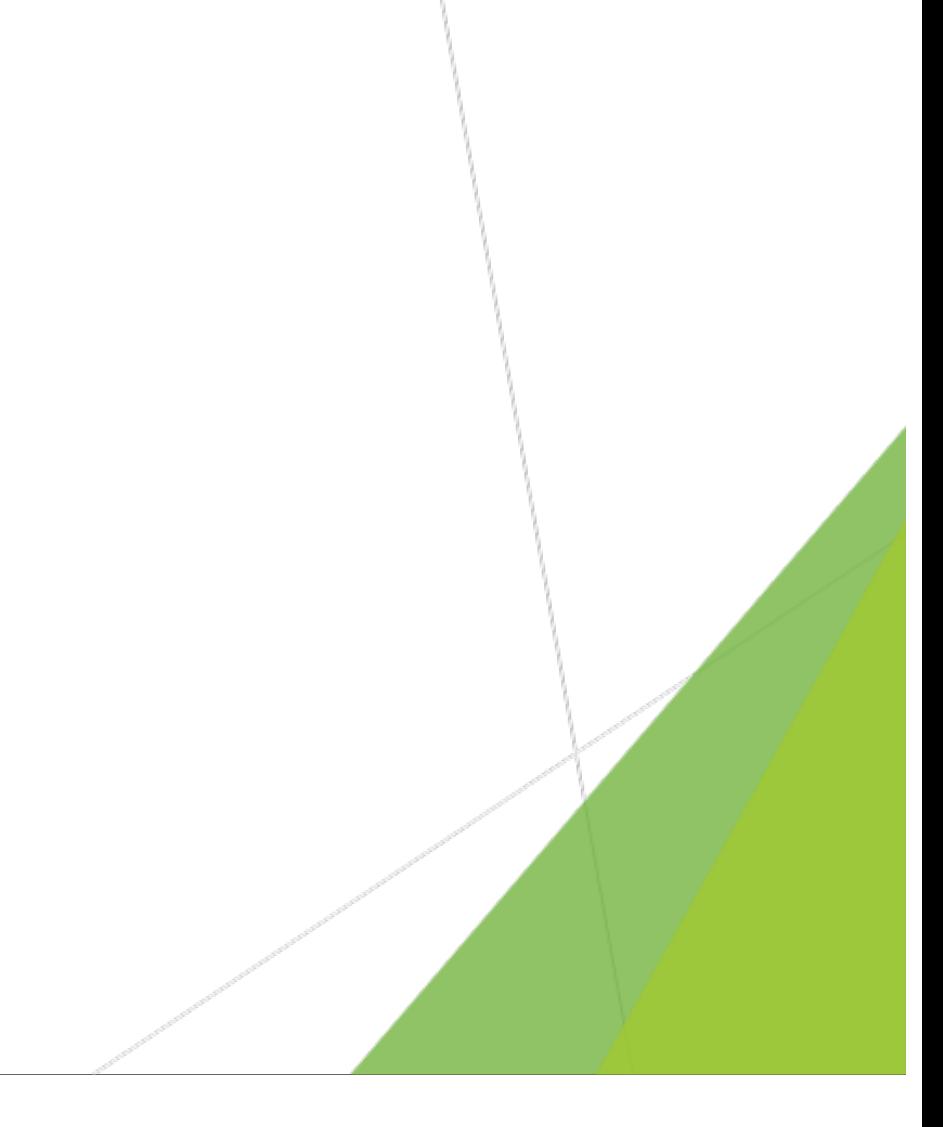

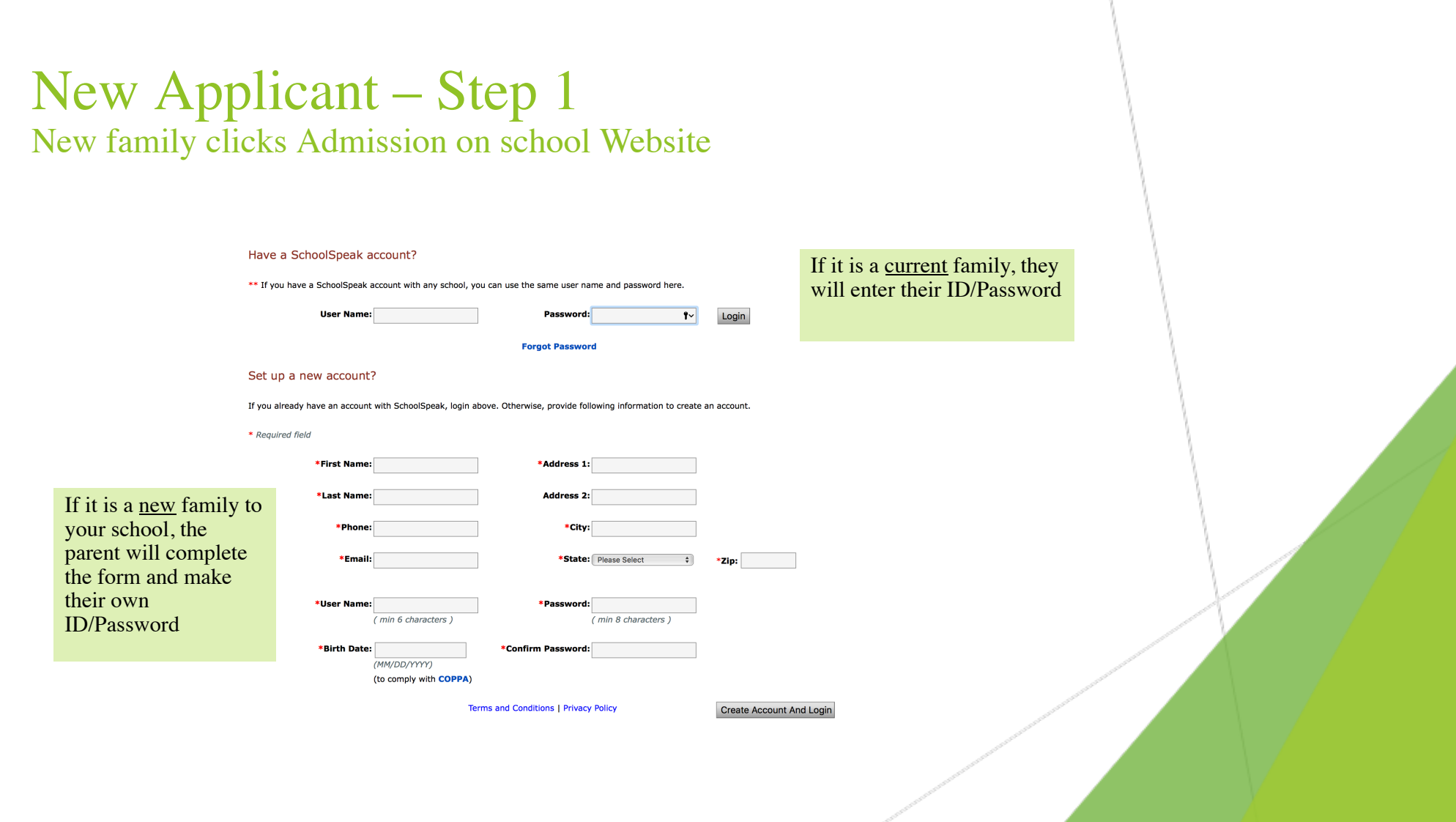

Thank you for joining us, if you have any questions please contact us

> Support@schoolspeak.com (877) 773-2513

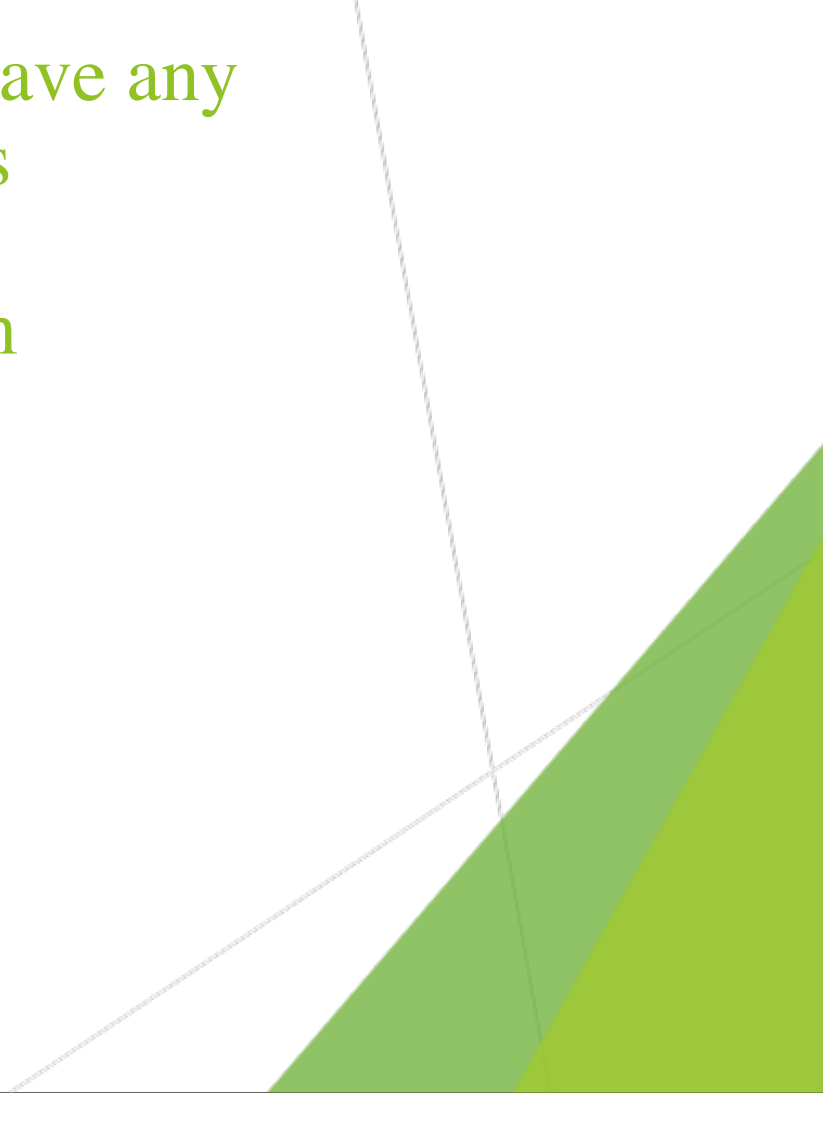